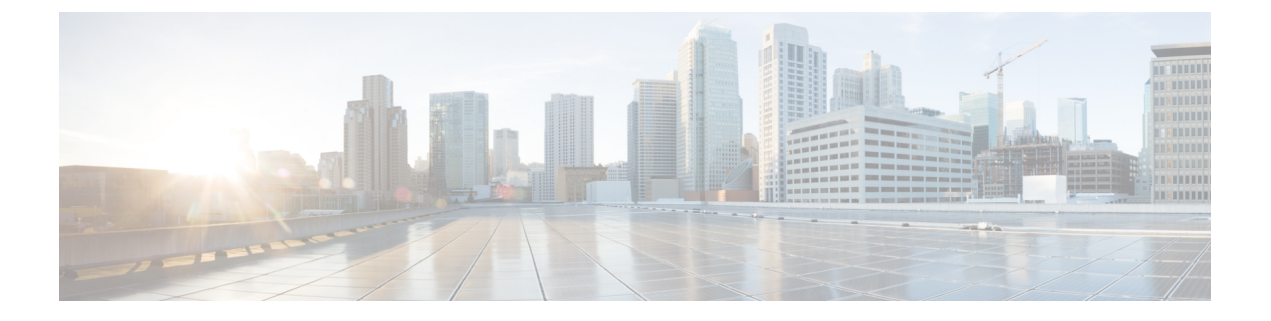

# ポート **VLAN** マッピングの設定

この章は、次の内容で構成されています。

- •着信 VLAN の変換について (1ページ)
- ポート VLAN マッピングに関する注意事項と制限事項: (2 ページ)
- トランク ポート上のポート VLAN マッピングの設定 (5 ページ)
- トランク ポートでの内部 VLAN および外部 VLAN マッピングの設定 (7 ページ)
- ポート マルチ VLAN マッピングについて (10 ページ)
- •ポートマルチ VLAN マッピングに関する注意事項と制限事項: (10ページ)
- ポート マルチ VLAN マッピングの設定 (12 ページ)

## 着信 **VLAN** の変換について

VLAN 変換が必要な場合や必要な場合があります。このような使用例の 1 つは、サービス プ ロバイダーが、同じ VLAN カプセル化を使用して同じ物理スイッチに接続している複数のカ スタマーを持っているが、それらが同じ Layer 2 セグメント上に存在しない場合です。このよ うな場合、着信 VLAN を一意の VLAN に変換してから VNI にマッピングするのが、セグメン トを拡張する正しい方法です。次の図では、Blue と Red の両方がカプセル化として VLAN 10 を使用してリーフに接続しています。

お客様の青と赤は、同じ VNI 上に存在することはできません。この例では、Customer Blue の VLAN 10(インターフェイスE1/1)が VLAN 100 にマッピング/変換され、Customer Red の VLAN 10 (インターフェイスE1/2) が VLAN 200 にマッピングされます。次に、VLAN 100 は VNI 10000 にマッピングされ、VLAN 200 は VNI 20000 にマッピングされます。

もう一方のリーフでは、このマッピングが逆に適用されます。VNI 10000 上の着信 VXLAN カ プセル化トラフィックは VLAN 100 にマッピングされ、VLAN 100 はインターフェイス E1/1 の VLAN 10 にマッピングされます。VNI 20000 の VXLAN カプセル化トラフィックは VLAN 200 にマッピングされ、VLAN 200 はインターフェイス E1/2 の VLAN 10 にマッピングされます。

図 **<sup>1</sup> :** 論理的トラフィック フロー

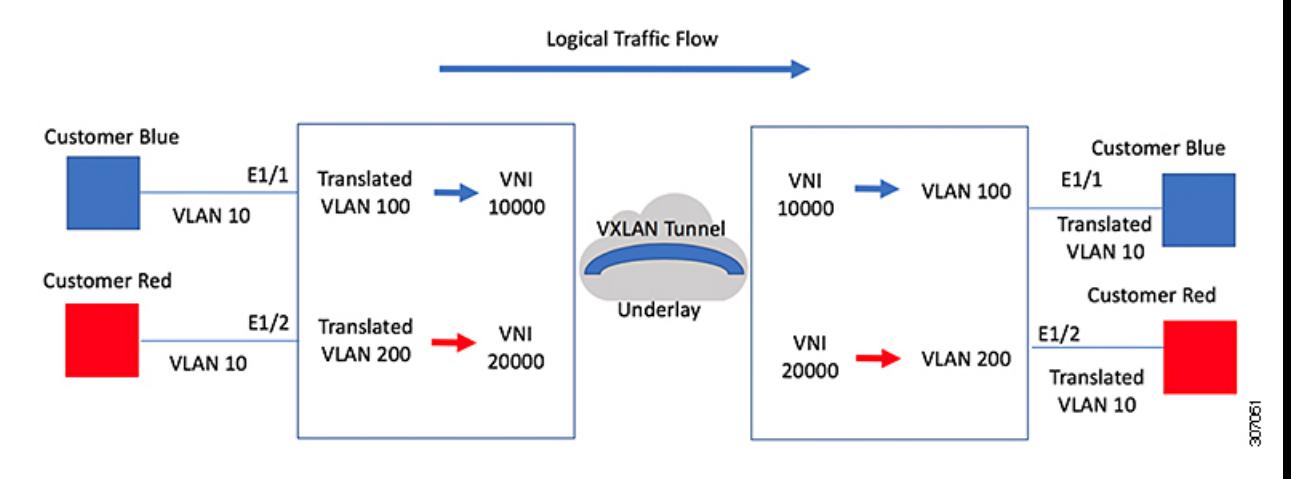

入力(着信)VLAN とポートにあるローカル(変換先)VLAN との間での VLAN 変換を設定 できます。VLAN変換がイネーブルにされたインターフェイスに到着するトラフィックにおい て、着信 VLAN は VXLAN がイネーブルにされた変換先 VLAN にマッピングされます。

アンダーレイ上で、これは VNI にマッピングされ、内部 dot1q が削除されて、VXLAN ネット ワークに切り替えられます。出力スイッチで、VNI は変換先 VLAN にマッピングされます。 VLAN 変換が設定された発信インターフェイスで、トラフィックは元の VLAN に変換されて から出力されます。トラフィック カウンタについては、入力 VLAN ではなく、変換先 VLAN にある VLAN カウンタを参照してください。ポート VLAN (PV) マッピングは、アクセス側 の機能であり、マルチキャストおよび入力複製の両方で VXLAN 用の BGP EVPN モードおよ びフラッディングと学習がサポートされています。

# ポート **VLAN** マッピングに関する注意事項と制限事項:

次に、ポート VLAN マッピングに関する注意事項と制限事項を示します。

- vPCファブリック ピアリングのサポートが追加されました。
- Cisco NX-OS リリース 10.3(3)F 以降、VLAN 変換は VXLAN と非 VXLAN の両方の VLAN でサポートされます。
- ·入力(着信) VLAN は、スイッチで VLAN として設定する必要はありません。変換先 VLAN は設定が必要であり、vn-segment マッピングを与えておく必要があります。VNI マッピングを使用する NVE インターフェイスは、これに不可欠です。
- すべてのレイヤ 2 送信元アドレスの学習およびレイヤ 2 MAC 宛先のルックアップは、変 換先 VLAN で行われます。入力(着信)VLAN ではなく、変換先 VLAN にある VLAN カ ウンタを参照してください。
- ポートVLANマッピングは、CiscoNexus 9300、9300-EX、および9300-FX3プラットフォー ム スイッチでサポートされます。
- Cisco Nexus 9300 および 9500 スイッチは、オーバーラップ VLAN インターフェイスでの スイッチングとルーティングをサポートします。Cisco Nexus 9300-EX/FX/FX2/FX3 プラッ トフォームスイッチおよび -EX/FX ライン カードを備えた Cisco Nexus 9500 には、VLAN マッピングスイッチングのみが適用されます。
- ポート VLAN ルーティングは、次のプラットフォームでサポートされます。
	- Cisco NX-OS リリース 7.x 以降、この機能は Cisco Nexus 9300-EX/FX/FX2 プラット フォーム スイッチでサポートされています。
	- Cisco NX-OS リリース 9.2(x) 以降、この機能は Cisco Nexus 9300-GX プラットフォー ム スイッチでサポートされています。
	- Cisco NX-OS リリース 9.3(x) 以降、この機能は Cisco Nexus 9300-FX3 プラットフォー ム スイッチでサポートされています。
	- Cisco NX-OSリリース10.2(3)F以降、この機能はCisco Nexus 9300-GX2プラットフォー ム スイッチでサポートされます。
- Cisco NX-OS リリース 9.3(3) 以降、PV 変換は Cisco Nexus 9300-GX プラットフォーム ス イッチでサポートされます。
- Cisco NX-OS リリース 10.2(3)F 以降、PV 変換は Cisco Nexus 9300-GX2 プラットフォーム スイッチでサポートされます。
- Cisco Nexus 9300 シリーズ スイッチでは、PV ルーティングは 40 G ポートではサポートさ れません。
- PV ルーティングは、変換先 VLAN での SVI 設定について、VXLAN 用の BGP EVPN モー ドおよびフラッディングと学習をサポートしています。
- VLAN 変換(マッピング)は、ネットワーク フォワーディング エンジン (NFE)を搭載 した Cisco Nexus 9000 シリーズ スイッチでサポートされます。
- 変換先 VLAN のプロパティを変更する場合、当該 VLAN を変換先 VLAN として設定する マッピングのあるポートで、フラッピングをして正しい動作をしているか確認する必要が あります。これは、次のプラットフォームにのみ適用されます。
	- N9K-C9504 モジュール
	- N9K-C9508 モジュール
	- N9K-C9516 モジュール
	- Nexus 9400 ライン カード
	- Nexus 9500 ライン カード
	- Nexus 9600 ライン カード
	- Nexus 9700-X クラウド スケール ライン カード
	- Nexus 9600-R および R2 ライン カード

```
Int eth 1/1
switchport vlan mapping 101 10
.
.
.
/***Deleting vn-segment from vlan 10.***/
/***Adding vn-segment back.***/
/***Flap Eth 1/1 to ensure correct behavior.***/
```
• 次に、ローカル VLAN 100 にマッピングされる着信 VLAN 10 の例を示します。ローカル VLAN 100 は、VXLAN VNI にマッピングされます。

```
interface ethernet1/1
switchport vlan mapping 10 100
```
• 次に、PV 変換用のオーバーラップ VLAN の例を示します。最初のステートメントでは、 VLAN-102 は VNI マッピングを使用して変換された VLAN です。2 番目のステートメント では、VLAN-102 は VNI マッピングを使用して VLAN-103 に変換されます。

```
interface ethernet1/1
switchport vlan mapping 101 102
switchport vlan mapping 102 103/
```
• force コマンドを使用して既存のポート チャネルにメンバーを追加する場合、「mapping enable」設定は一貫している必要があります。次に例を示します。

```
Int po 101
switchport vlan mapping enable
switchport vlan mapping 101 10
switchport trunk allowed vlan 10
```

```
int eth 1/8
/***No configuration***/
```
 $\label{eq:1} \mathscr{D}_{\mathbf{z}}$ 

- **switchport vlan mapping enable** コマンドは、ポート モードが trunk の場合にのみサポートされます。 (注)
	- ポート VLAN マッピングは、Cisco Nexus 9200 プラットフォーム スイッチではサポートさ れません。
	- VLANマッピングは、ポートごとにVLANをスコーピングすることで、ポートへのVLAN のローカリゼーションに役立ちます。一般的な使用例は、サービスプロバイダーのリーフ スイッチに、重複する VLAN を持つ異なるカスタマーがあり、異なるポートに着信する サービス プロバイダー環境です。たとえば、顧客 A には Eth 1/1 に着信する VLAN 10 が あり、顧客 B には Eth 2/2 に着信する VLAN 10があります。

このシナリオでは、カスタマー VLAN をプロバイダー VLAN にマッピングし、それをレ イヤ2 VNIにマッピングできます。さまざまなカスタマーVLANを終端し、それらをファ ブリック管理 VLAN、L2 VNI にマッピングすると、運用上の利点があります。

• ポート VLAN 変換が機能するには、VNI マッピングを使用する NVE インターフェイスを 設定する必要があります。

- **system dot1q-tunnel transit vlan** *<id>* コマンドのプロバイダー VLAN リストでスーパー ブ リッジング VLAN を有効にしないでください。有効にすると、回復不能な機能および転 送への影響が発生します。
- ポート VLAN マッピングは、FEX ポートではサポートされていません。
- Cisco NX-OS リリース 10.3(3)F 以降、IPv6 アンダーレイは Cisco Nexus 9300-EX/FX/FX2/FX3/GX/GX2 スイッチおよび、9700-EX/FX/GX ライン カードを搭載した Cisco Nexus 9500 スイッチで、VXLAN EVPN のポート VLAN マッピングでサポートされ ます。

# トランク ポート上のポート **VLAN** マッピングの設定

## 始める前に

- VLAN 変換を実装する物理またはポート チャネルがレイヤ 2 トランク ポートとして設定 されていることを確認します。
- 変換先 VLAN がスイッチで作成されており、レイヤ 2 トランク ポートのトランク許可 VLAN の vlan-list にも追加されていることを確認します。

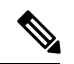

ベスト プラクティスとして、入力 VLAN ID をインターフェイス のスイッチポート許可 vlan-list に追加しないでください。 (注)

• すべての変換先 VLAN で VXLAN がイネーブルであることを確認します。

### 手順の概要

- **1. configure terminal**
- **2. interface** *type/port*
- **3. [no] switchport vlan mapping enable**
- **4. [no] switchport vlan mapping** *vlan-id translated-vlan-id*
- **5. [no] switchport vlan mapping all**
- **6. copy running-config startup-config**
- **7. show interface** [*if-identifier*] **vlan mapping**

### 手順の詳細

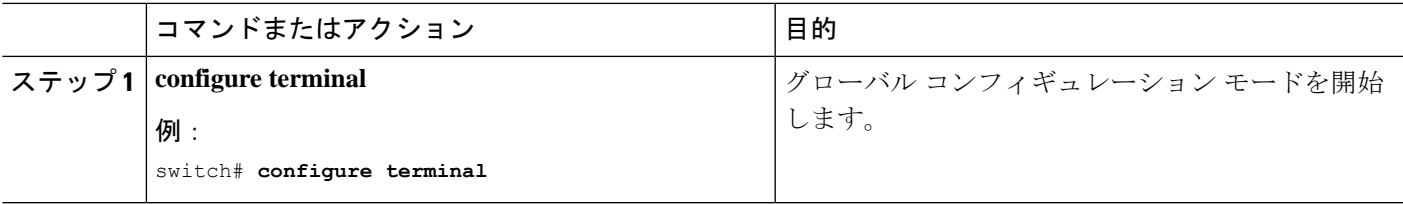

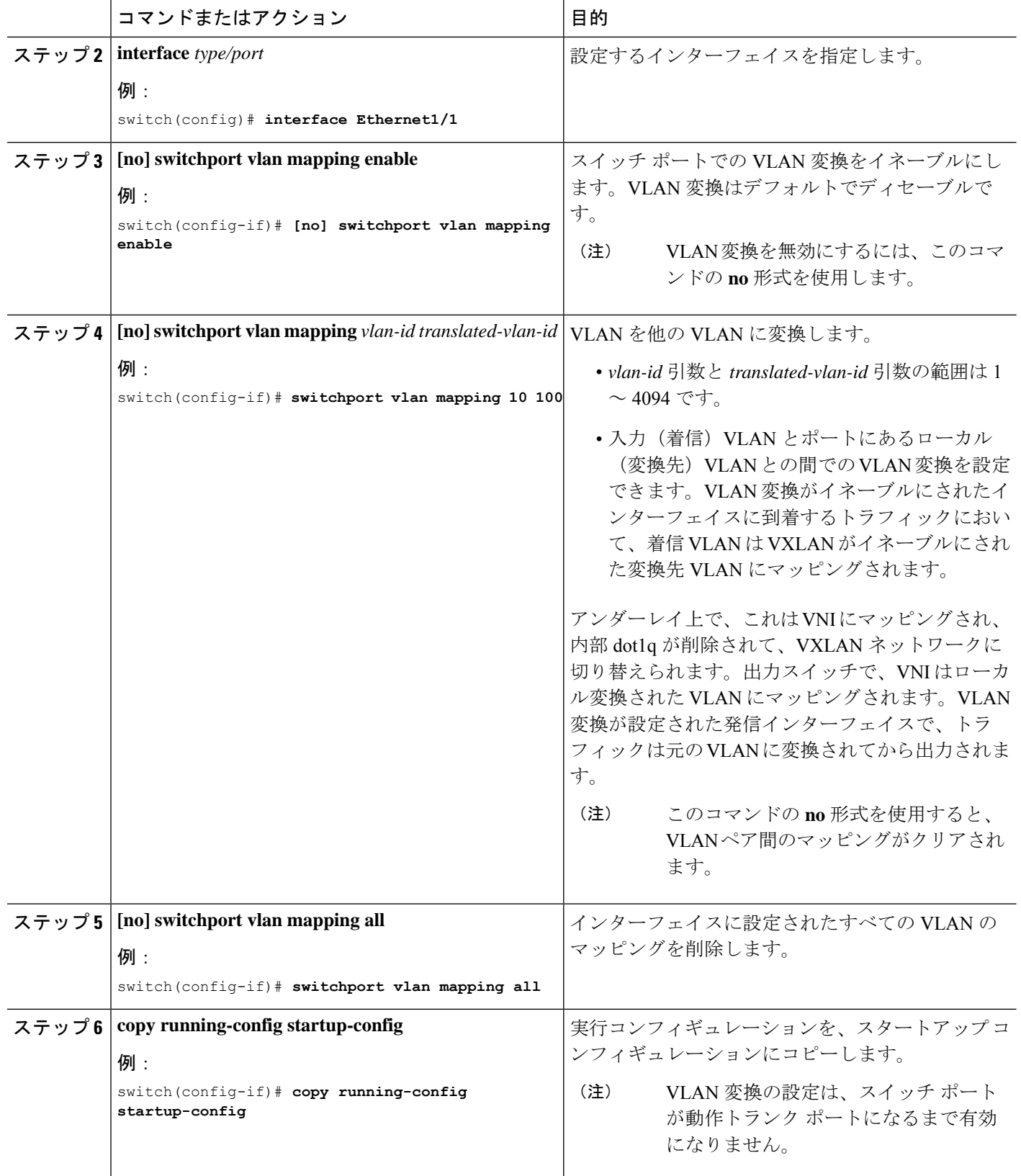

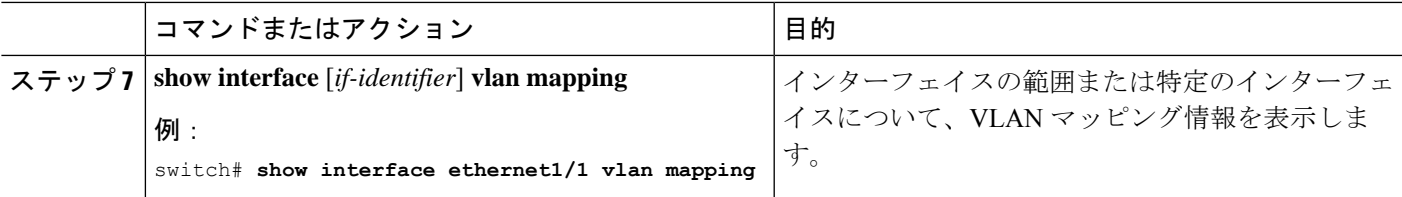

### 例

次に、(入力) VLAN 10 と (ローカル) VLAN 100 間で VLAN 変換を設定する例を示 します。show vlan counters コマンド出力は、カスタマー VLAN ではなく変換先 VLAN として統計情報カウンタを表示します。

```
switch# configure terminal
switch(config)# interface ethernet1/1
switch(config-if)# switchport vlan mapping enable
switch(config-if)# switchport vlan mapping 10 100
switch(config-if)# switchport trunk allowed vlan 100
switch(config-if)# show interface ethernet1/1 vlan mapping
Interface eth1/1:
Original VLAN Translated VLAN
------------------ ---------------
10 100
switch(config-if)# show vlan counters
Vlan Id :100
Unicast Octets In :292442462
Unicast Packets In :1950525
Multicast Octets In :14619624
Multicast Packets In :91088
Broadcast Octets In :14619624
Broadcast Packets In :91088
Unicast Octets Out :304012656
Unicast Packets Out : 2061976
L3 Unicast Octets In :0L3 Unicast Packets In : 0
```
# トランク ポートでの内部 **VLAN** および外部 **VLAN** マッピ ングの設定

トランクポートでの内部VLANおよび外部VLANマッピングの設定は、CiscoNexus 9300プラッ トフォームにのみ適用され、Cisco Nexus 9200、9300-EX、9300-FX、9300-FX2、9300-FX3、 9300-GX2 ではサポートされません。 、9364C、9332C プラットフォーム。

内部 VLAN および外部 VLAN からポートのローカル (変換先) VLAN への VLAN 変換を設定 できます。VLAN 変換がイネーブルにされたインターフェイスに着信するダブル タグ VLAN トラフィックについては、内部 VLAN および外部 VLAN が、VXLAN がイネーブルにされた 変換先 VLAN にマッピングされます。

内部 VLAN および外部 VLAN マッピングに関する注意点

• 内部および外部 VLAN は、これらが設定されているポートのトランク許可リストに含め ることはできません。

次に例を示します。

```
switchport vlan mapping 11 inner 12 111
switchport trunk allowed vlan 11-12,111 /***Not valid because 11 is outer VLAN and
12 is inner VLAN.***/
```
• 同じポート上で、2 つのマッピング(変換)設定に、同じ内容の外部(あるいはオリジナ ル)VLAN もしくは変換先 VLAN を含めることはできません。複数の内部 VLAN および 外部 VLAN のマッピング設定については、同じ内部 VLAN を含めることができます。

次に例を示します。

switchport vlan mapping 101 inner 102 1001 switchport vlan mapping 101 inner 103 1002 /\*\*\*Not valid because 101 is already used as an original VLAN.\*\*\*/ switchport vlan mapping 111 inner 104 1001 /\*\*\*Not valid because 1001 is already used as a translated VLAN.\*\*\*/ switchport vlan mapping 106 inner 102 1003 /\*\*\*Valid because inner vlan can be the same.\*\*\*/

- 内部オプションでイネーブルになっているポートでパケットが二重タグ付けされた場合、 ブリッジングのみがサポートされます。
- VXLAN PV ルーティングは、二重タグ付きフレームではサポートされません。

### 手順の概要

#### **1. configure terminal**

- **2. interface** *type port*
- **3.** [**no**] **switchport mode trunk**
- **4. switchport vlan mapping enable**
- **5. switchport vlan mapping** *outer-vlan-id* **inner** *inner-vlan-id translated-vlan-id*
- **6.** (任意) **copy running-config startup-config**
- **7.** (任意) **show interface** [*if-identifier*] **vlan mapping**

#### 手順の詳細

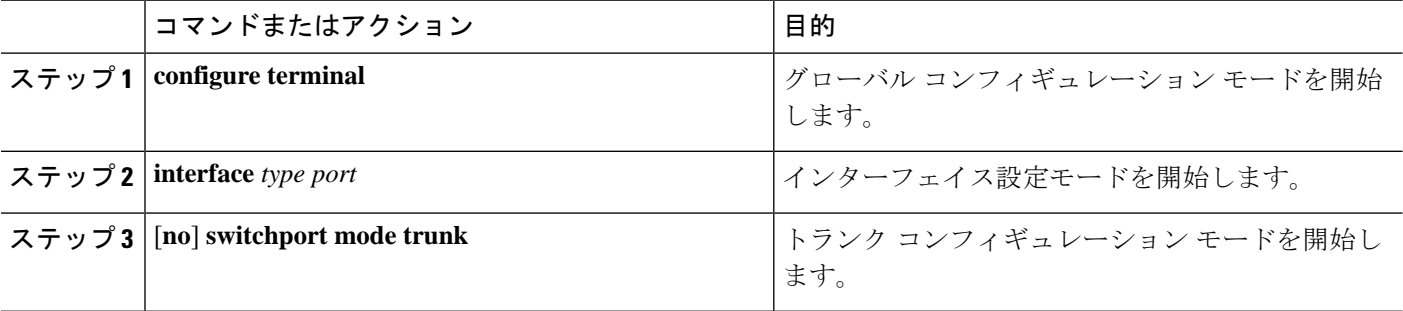

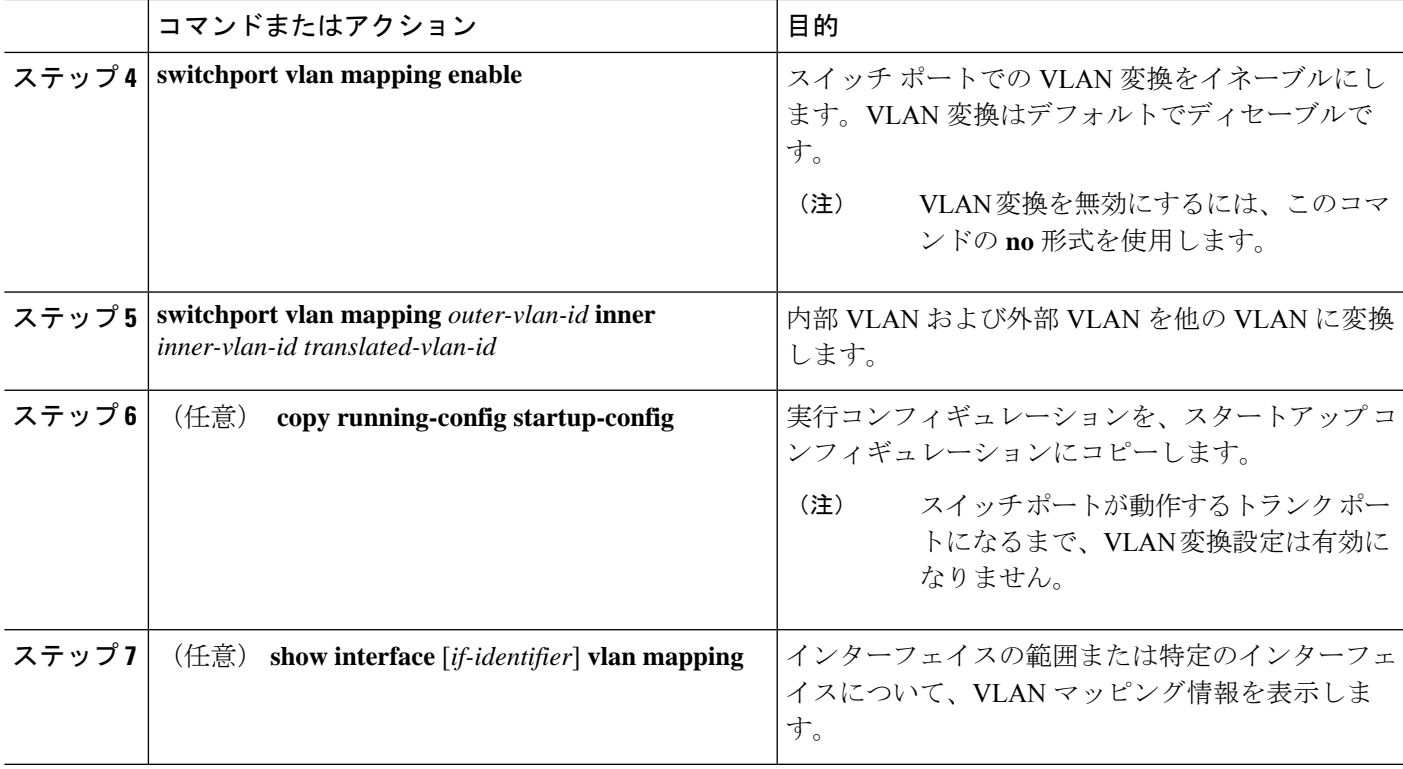

## 例

この例では、ダブル タグ VLAN トラフィック (内部 VLAN 12、外部 VLAN 11) から VLAN 111 への変換を設定する方法を示します。

```
switch# configure terminal
switch(config)# interface ethernet1/1
switch(config-if)# switchport mode trunk
switch(config-if)# switchport vlan mapping enable
switch(config-if)# switchport vlan mapping 11 inner 12 111
switch(config-if)# switchport trunk allowed vlan 101-170
switch(config-if)# no shutdown
switch(config-if)# show mac address-table dynamic vlan 111
Legend:
       * - primary entry, G - Gateway MAC, (R) - Routed MAC, O - Overlay MAC
       age - seconds since last seen, + - primary entry using vPC Peer-Link,
       (T) - True, (F) - False
  VLAN MAC Address Type age Secure NTFY Ports
---------+-----------------+--------+---------+------+----+------------------
* 111 0000.0092.0001 dynamic 0
* 111 0000.0940.0001 dynamic 0
```
# ポート マルチ **VLAN** マッピングについて

ポート マルチ VLAN マッピング機能を使用すると、複数の VLAN がトランク インターフェイ スで単一のグローバル VLAN/VNI にマッピングされます。レイヤ2(L2)サブインターフェイ スをマッピング用に作成し、qTag を各 L2 サブインターフェイスに提供する必要があります。

異なるポート VLAN は、同じ物理インターフェイス上で異なるサービスを提供できます。

トランク ポートごとのポート マルチ VLAN マッピングの場合、L2 サブインターフェイスを使 用するマッピングごとに ACL がインストールされます。一部の ACL はデフォルトで自動的に インストールされ、一部は静的MACアドレス設定でインストールされます。L2サブインター フェイスには qtag、flood-domain、または provider-VLAN があります。プロバイダー VLAN は スイッチ上で設定され、トラフィック転送に使用されます。スイッチ上に存在できるプロバイ ダー VLAN は 1 つだけです。

この静的MAC設定は、L2サブインターフェイスの親ポートで設定された**switchportmac-address static-only** コマンドを使用して行われます。このコマンドは、親ポートの MAC ラーニングを 無効にし、L2 サブインターフェイスに設定された各スタティックMACごとに MAC-ACL を有 効にします。

# ポート マルチ **VLAN** マッピングに関する注意事項と制限 事項:

ポートマルチ VLAN マッピングの注意事項と制約事項は次のとおりです。

- Cisco NX-OS リリース 10.2(3) 以降、ポート マルチ VLAN 機能は N9K-C9316D-GX、 N9K-C93600CD-GX、N9K-C9364C-GX、および Cisco Nexus 9300-GX2 スイッチでサポート されます。
- Cisco NX-OS リリース 10.1(2) 以降、ポートマルチ VLAN マッピングは Cisco Nexus 9300-EX、FX、および FX2 プラットフォーム スイッチでサポートされます。
- Cisco NX-OSリリース10.2(3)F以降、ポートMulti-VLANマッピングがCisco Nexus 9300-FX3 プラットフォーム スイッチでサポートされます。
- ポートVLAN(PV)マッピングは、アクセス側の機能であり、VXLANフラッディングと 学習モードのマルチキャストおよび入力複製の両方でサポートされています。この機能 は、Cisco NX-OS リリース 10.1(2) の VXLAN MP-BGP EVPN モードではサポートされませ  $h_{\circ}$
- Cisco Nexus リリース 10.1(2)または Cisco Nexus リリース 10.2(1)F ND-ISSU で実行され ているデバイスでは、L2 サブインターフェイスが設定されている場合はサポートされま せん。
- この機能は、vPC ファブリック ピアリング設定ではサポートされていません。
- ブロードキャストまたはマルチキャストフラッドから保護するために、ARPおよびNS/ND を除くすべてのフラッディング トラフィックがドロップされます。
- レイヤ 2 セキュリティはサポートされていません。
- STP はサポートされていません。
- ToR では、リモート VTEP へのスタティック デフォルト ルートまたは特定のルートを設 定することを推奨します。
- QinQ/QinVNI、ポート VLAN マッピング、PVLAN、Xconnect などの他のアクセス機能と の相互作用はサポートされていません。
- 次に、親インターフェイスに関する注意事項と制限事項を示します。
	- TCAMエントリは、親ポートが存在するスライスにのみインストールされます。TCAM使 用率を確認するには、**show system internal access-list resource utilization** コマンドを使用 します。
	- ポート スライスを確認するには、**show interface hardware-mappings** コマンドを使用しま す。
	- 静的 ARP を使用するホストの場合、インターフェイス nve 1 のリモート ホストの ToR 静 的 MAC エントリを追加します。例:

mac address-table static 0034.0100.0001 vni 10013001 interface nve 1 peer-ip 192.168.75.2

- Port-security/dot1x は親インターフェイスではサポートされません。
- vPC モードは、親インターフェイスまたは L2 サブインターフェイスではサポートされま せん。

次に、サブインターフェイスに関する注意事項と制限事項を示します。

- スイッチごとに最大 510 のサブインターフェイスがサポートされます。
- サブインターフェイスごとの ACL およびストーム制御は、スイッチポートマッピングで は設定できません。
- 最大 510 L2 サブインターフェイスをサポートするには、TCAM リージョンを再設定する 必要があります。各 L2 サブインターフェイスには、9 つの TCAM ing-pacl-sb エントリが 割り当てられます。
- 静的 MAC は、親インターフェイスで **switchport mac-addressstatic-only** コマンドを使用し て L2 サブインターフェイスで設定されます。
- L2 サブインターフェイスは、VXLAN 展開なしではサポートされません。プロバイダー VLAN は VXLAN VLAN である必要があります。
- 動的 MAC ラーニングは L2 サブインターフェイスでディセーブルです。
- ストーム制御インターフェイスの統計はサポートされていません。
- **hardware profile svi-and-si flex-stats-enable** コマンドは、入力 L2 サブインターフェイス カ ウンタのみをサポートします。profile statisticsコマンドは、出力L2サブインターフェイス カウンタおよび VxLAN 統計情報をサポートしません。
- IGMP スヌーピングは、L2 サブインターフェイスが設定されているプロバイダー VLAN ではサポートされません。

# ポート マルチ **VLAN** マッピングの設定

ポート マルチ VLAN マッピングの設定例を次に示します。 feature ospf feature pim feature bfd feature interface-vlan feature vn-segment-vlan-based feature private-vlan feature lacp feature nv overlay hardware access-list tcam region ing-pacl-sb 2560 hardware profile svi-and-si flex-stats-enable ip pim rp-address 2.0.0.254 group-list 224.0.0.0/4 vlan 3001 vn-segment 10013001 interface Ethernet1/22 switchport switchport mode trunk switchport trunk allowed vlan 3001 mtu 9216 storm-control broadcast level 0.01 storm-control action trap switchport isolated switchport mac-address static-only no shutdown interface Ethernet1/22.1 encapsulation dot1q 301 provider-vlan 3001 no shutdown interface Ethernet1/22.2 encapsulation dot1q 302 provider-vlan 3001 no shutdown interface Ethernet1/22.3 encapsulation dot1q 303 provider-vlan 3001 no shutdown interface Ethernet1/22.4 encapsulation dot1q 304 provider-vlan 3001 no shutdown interface Ethernet1/22.5 encapsulation dot1q 305 provider-vlan 3001 no shutdown

```
interface port-channel1
  switchport
  switchport mode trunk
  switchport trunk allowed vlan 3001
  mtu 9216
  storm-control broadcast level 0.01
  storm-control multicast level 0.01
  storm-control unicast level 0.01
  storm-control action trap
  switchport isolated
  switchport mac-address static-only
interface port-channel1.1
  encapsulation dot1q 301 provider-vlan 3001
  no shutdown
interface port-channel1.2
  encapsulation dot1q 302 provider-vlan 3001
  no shutdown
interface port-channel1.3
  encapsulation dot1q 303 provider-vlan 3001
  no shutdown
interface port-channel1.4
  encapsulation dot1q 304 provider-vlan 3001
  no shutdown
interface port-channel1.5
  encapsulation dot1q 305 provider-vlan 3001
  no shutdown
interface Ethernet1/24
  switchport
  switchport mode trunk
  switchport trunk allowed vlan 3001
  mtu 9216
  storm-control broadcast level 0.01
  storm-control multicast level 0.01
  storm-control unicast level 0.01
  storm-control action trap
  switchport isolated
  switchport mac-address static-only
  channel-group 1 mode active
  no shutdown
interface Ethernet1/25
  switchport
  switchport mode trunk
  switchport trunk allowed vlan 3001
  mtu 9216
  storm-control broadcast level 0.01
  storm-control multicast level 0.01
  storm-control unicast level 0.01
  storm-control action trap
  switchport isolated
  switchport mac-address static-only
  channel-group 1 mode active
  no shutdown
mac address-table static 0035.0100.0001 vlan 3001 interface Ethernet1/22.1
mac address-table static 0035.0100.0002 vlan 3001 interface Ethernet1/22.2
mac address-table static 0035.0100.0003 vlan 3001 interface Ethernet1/22.3
mac address-table static 0035.0100.0004 vlan 3001 interface Ethernet1/22.4
```

```
mac address-table static 0035.0100.0005 vlan 3001 interface Ethernet1/22.5
mac address-table static 003b.0100.0001 vlan 3001 interface port-channel1.1
mac address-table static 003b.0100.0002 vlan 3001 interface port-channel1.2
mac address-table static 003b.0100.0003 vlan 3001 interface port-channel1.3
mac address-table static 003b.0100.0004 vlan 3001 interface port-channel1.4
mac address-table static 003b.0100.0005 vlan 3001 interface port-channel1.5
router ospf p1
 bfd
 router-id 192.168.210.1
interface loopback0
 ip address 192.168.210.1/32
 ip router ospf p1 area 0.0.0.0
 ip pim sparse-mode
interface loopback1
 description NVE_IP
 ip address 192.168.210.2/32
 ip router ospf p1 area 0.0.0.0
 ip pim sparse-mode
interface Ethernet1/49
 mtu 9216
 no ip redirects
 ip address 10.0.1.16/31
 ip router ospf p1 area 0.0.0.0
 ip pim sparse-mode
 no shutdown
interface Ethernet1/54
 mtu 9216
 no ip redirects
 ip address 10.0.1.18/31
 ip router ospf p1 area 0.0.0.0
 ip pim sparse-mode
 no shutdown
interface nve1
 no shutdown
 source-interface loopback1
member vni 10013001
   mcast-group 227.1.1.1
次に、ポート マルチ VLAN マッピングに関連する show コマンドの出力例を示します。
switch# show hardware access-list resource utilization | grep Super
Ingress PACL Super Bridge 2445 115 95.50
Ingress PACL Super Bridge IPv4
Ingress PACL Super Bridge IPv6 0 0 0.00
Ingress PACL Super Bridge MAC 0 0.00
Ingress PACL Super Bridge ALL 1956 76.40
Ingress PACL Super Bridge OTHER 489 19.10
switch # show hardware access-list resource entries | in Super
Ingress PACL Super Bridge : 2445 valid entries 115 free entries
switch# show interface ethernet 1/22.1-5 brief
--------------------------------------------------------------------------------
Ethernet VLAN Type Mode Status Reason Speed Port
```
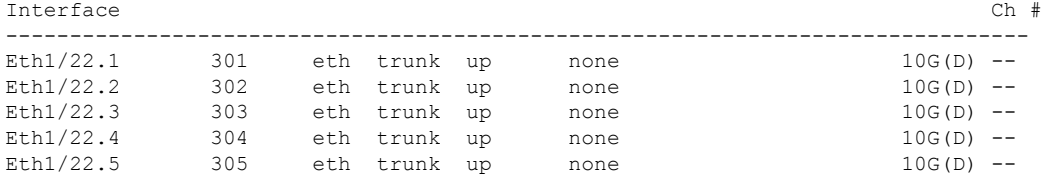

#### switch# **show interface port-channel 1.1-5 brief**

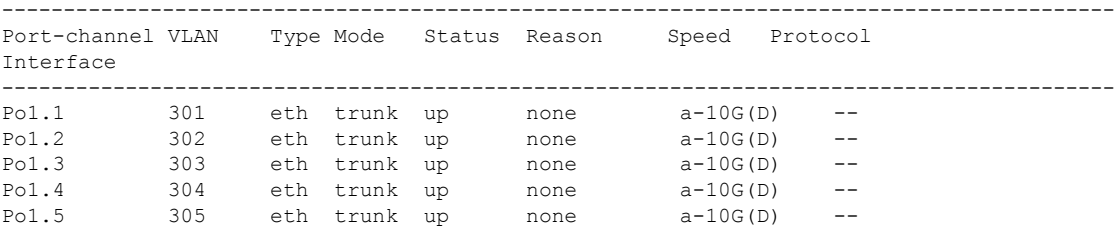

#### switch# **show interface ethernet 1/22.1 counters**

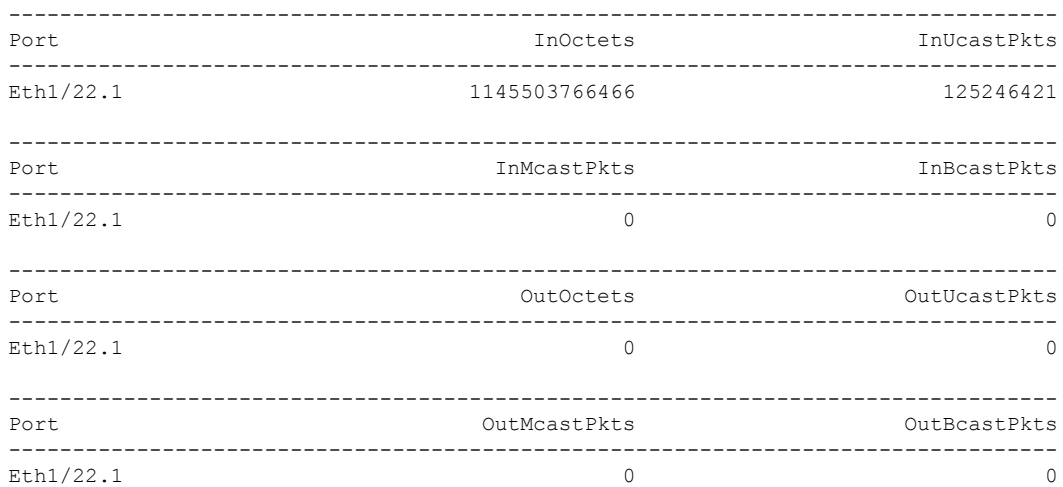

#### switch# **show consistency-checker l2 sub-interface port-channel 1.1**

Getting details for port-channel1.1 (0x16001000) ========================================= Running CC for port-channel1.1 ========================================= CC for Permit Static: PASSED CC for Deny ACL: PASSED CC for Permit ARP ACL: PASSED CC for Permit Multi-Dest ACL: PASSED CC for info\_src\_idx: PASSED CC for info\_bd\_xlate\_idx: PASSED CC for info\_vlan\_mbr\_chk\_bypasss: PASSED CC for info\_set\_dont\_learn: PASSED CC for VlanXlate Table: PASSED CC for BD State Table: PASSED CC for QSMT BD State Table: PASSED CC for Local Multipath Table: PASSED CC for Rw VifTable: PASSED CC for Rwx VlanXlate Table: PASSED

slot 1 ======= Policies in ingress direction: Policy type Policy Id Policy name ------------------------------------------------------------ PACL Super Bridge 341 l2fm-acl-mac-Eth1/22.1 PACL Super Bridge 342 l2fm-acl-ipv6-Eth1/22.1 No Netflow profiles in ingress direction INSTANCE 0x0 --------------- Tcam 20 resource usage: ---------------------- LBL  $AB = 0 \times 11$ Bank 0 ------ IPv6 Class Policies: PACL Super Bridge(l2fm-acl-ipv6-Eth1/22.1) Netflow profile: 0 Netflow deny profile: 0 2 tcam entries MAC Class Policies: PACL Super Bridge(l2fm-acl-mac-Eth1/22.1) Netflow profile: 0 Netflow deny profile: 0 3 tcam entries 0 l4 protocol cam entries 0 mac etype/proto cam entries 0 lous 0 tcp flags table entries 0 adjacency entries No egress policies No Netflow profiles in egress direction switch# **show system internal access-list interface eth 1/22.1 input statistics** slot 1 ======= INSTANCE 0x0 --------------- Tcam 20 resource usage: ---------------------- LBL AB = 0xb Bank 0 ------ IPv6 Class Policies: PACL Super Bridge(l2fm-acl-ipv6-Eth1/22.1) Netflow profile: 0 Netflow deny profile: 0 Entries: [Index] Entry [Stats] --------------------- [0x0038:0x0038:0x0038] permit lbl(0x0) 0000.0000.0000 ffff.ffff.ffff 0000.0000.0000 ffff.ffff.ffff vlan 502 [9]

switch# **show system internal access-list interface eth 1/22.1**

[0x003a:0x003a:0x003a] permit lbl(0x0) 0000.0000.0000 ffff.ffff.ffff 0000.0000.0000 ffff.ffff.ffff vlan 502 [0] MAC Class Policies: PACL Super Bridge(l2fm-acl-mac-Eth1/22.1) Netflow profile: 0 Netflow deny profile: 0 Entries: [Index] Entry [Stats] --------------------- [0x003c:0x003c:0x003c] permit lbl(0x0) arp [7] [0x003d:0x08de:0x08de] permit lbl(0x0) 0035.0100.0001 ffff.ffff.ffff 0000.0000.0000 ffff.ffff.ffff vlan 502 [6279856] [0x08dd:0x08e0:0x08e0] deny lbl(0x0) 0000.0000.0000 ffff.ffff.ffff 0000.0000.0000 ffff.ffff.ffff vlan 502 [279]

I

翻訳について

このドキュメントは、米国シスコ発行ドキュメントの参考和訳です。リンク情報につきましては 、日本語版掲載時点で、英語版にアップデートがあり、リンク先のページが移動/変更されている 場合がありますことをご了承ください。あくまでも参考和訳となりますので、正式な内容につい ては米国サイトのドキュメントを参照ください。